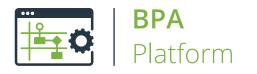

Technical Overview

# Database Query (OLEDB) Tool

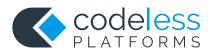

### Copyright

The copyright in this document is owned by Orbis Software Ltd T/A Codeless Platforms 2020. All rights reserved. This publication may not, in whole or part, be reproduced, transmitted, transcribed, stored in a retrieval system or translated into any language in any form or by any means without the prior written consent of Orbis Software Ltd T/A Codeless Platforms.

#### Head Office:

Codeless Platforms Suite 1 & 2 Bourne Gate 25 Bourne Valley Road Poole BH12 1DY United Kingdom Tel: +44 (0) 330 99 88 700 Email: <u>enquiries@codelessplatforms.com</u>

### Trademarks

Orbis Software Ltd T/A Codeless Platforms owns the registered trademark "TaskCentre<sup>®</sup>".

All other Trademarks used are acknowledged as the property of their respective owners.

The information provided in this publication may contain errors, omissions, or typographical errors or may be out of date. Orbis Software Ltd T/A Codeless Platforms may change, delete, or update any published information at any time and without prior notice. The information published in this document is provided for informational purposes only and is not binding on Orbis Software Ltd T/A Codeless Platforms in any way except to the extent that it is specifically indicated to be so.

## Contents

| Introduction                        | . 1  |
|-------------------------------------|------|
| Features                            | . 1  |
| Technical Summary                   | . 2  |
| Working with other Tools            | . 2  |
| Consuming from Other Tools          | . 2  |
| Exposing to Other Tools             | . 2  |
| Objects Exposed                     | . 3  |
| Prerequisites                       | . 3  |
| Adding OLEDB Connections            | . 4  |
| Selecting an OLEDB Driver           | . 5  |
| Editing OLEDB Connection Properties | . 6  |
| General Tab Properties              | . 6  |
| Connection Tab Properties           | . 7  |
| Cursors Tab Properties              | . 8  |
| SQL Tab Properties                  | . 9  |
| Step Configuration                  | . 9  |
| About the General Tab               | . 10 |
| About the Query Tab                 | .11  |
| Using the Design Interface          | .12  |
| Using SQL Free Type Mode            | .16  |
| Testing the SQL Statement           | .17  |
| About the Results Tab               | .18  |
| About the Options Tab               | .19  |

## Introduction

The **Database Query (OLEDB)** tool allows the extraction of specific information sets from relational database systems such as ERP, Financial, Accounting, MRP, Production, CRM, HR, Project, and bespoke systems. Once obtained, the data is then available to other task steps for manipulation or delivery, or both.

The Database Query (OLEDB) tool has comprehensive OLEDB support for both modern and legacy platforms.

### Features

- Support for SQL 89 & 92 and variations thereof
- System, user, and file DSNs
- Forward-only or scrollable cursors
- Catalogues and schemas
- Support for all primary SQL clauses
- System tables, user tables, views
- Inner joins, outer joins, formula joins, Cartesian product
- Formula columns
- Table aliasing
- Flexible pre-built date criteria
- Drag-and-drop visual criteria building with nested parentheses (brackets)
- Common and custom predicates
- SQL free-type mode

## **Technical Summary**

### Working with other Tools

The **Database Query (OLEDB)** tool can directly interact with the following tools:

#### Consuming from Other Tools

The **Database Query (OLEDB)** tool does not consume objects outputted by any other tool. Instead, it directly queries the database.

#### Exposing to Other Tools

The **Database Query (OLEDB)** tool exposes objects which can be directly consumed by the following tools:

| lcon     | Tool Name                        | Tool Category |
|----------|----------------------------------|---------------|
|          | Convert Recordset to XML         | Format        |
|          | Create Workflow Job              | Format        |
| <b>→</b> | Format as Flat File              | Format        |
|          | Format as HTML                   | Format        |
|          | Format as HTML Pro               | Format        |
|          | Format as Text                   | Format        |
| <b>2</b> | Run Crystal Report               | Format        |
|          | Run Microsoft Reporting Services | Format        |
| W        | Run Microsoft Word (Merge)       | Format        |

| lcon | Tool Name            | Tool Category |
|------|----------------------|---------------|
|      | Transform Data       | Format        |
| E,   | Save File            | Output        |
| 5.   | Transfer File (FTP)  | Output        |
| 40   | Call COM Object      | Execute       |
| 6    | Run External Program | Execute       |
| 7.   | Filter Data          | General       |

#### **Objects Exposed**

The **Database Query (OLEDB)** tool exposes the following objects which can be directly consumed by the above tools:

- **Recordset** Tabular data from any BPA Platform tool capable of exposing such data (see above)
- **Step Properties** Standard step properties are available allowing you to use statistical data of the tool

### Prerequisites

The **Database Query (OLEDB)** tool relies on the following third-party software in order to function correctly:

- OLEDB Compliant Data Source
- OLEDB driver

**NOTE:** At the time of writing, user-defined data types (UDT), available from SQL Server 2008, are not supported.

## Adding OLEDB Connections

Before adding the **Database Query (OLEDB)** tool to a task, connections to OLEDB data sources must be configured. Once configured, all connections can be used by any **Database Query (OLEDB)** step.

| OLEDB Connections | ×                                        |
|-------------------|------------------------------------------|
| Connection List : |                                          |
| Connection Name   | OLEDB Provider                           |
| OLEDB Training DB | Microsoft OLE DB Provider for SQL Server |
|                   |                                          |
|                   |                                          |
|                   |                                          |
|                   |                                          |
|                   |                                          |
|                   |                                          |
| Properties Test   | Add Remove                               |
|                   | Close                                    |

You open the **OLEDB Connections** dialog box by either:

- Going to Manage > Tools > , then either Data Connectors > Database Query (OLEDB) or Input > Database Query (OLEDB)
- From the Task Manager, expanding BPA Platform > System > Tools > Data Connectors or Input, and doubleclicking Database Query (OLEDB) in the Items List

**NOTE:** It doesn't matter which tool category you select the **Database Query (OLEDB)** tool from, the same dialog is opened.

Use **Properties** to edit an existing connection, **Remove** to delete an existing connection, and **Test** to ensure the highlighted connection can be successfully made.

Click **Add** to create a new connection; select the required ODBC driver or data source.

### Selecting an OLEDB Driver

**NOTE:** Any machine hosting a BPA Platform client that runs tasks using this connection, including the BPA Platform server, must have the selected driver installed on the machine. Without the driver, the task will fail.

Once a driver has been selected, add the connection details to the database. The configuration window is different for every driver available; the following example is shown when an SQL Server Native Client driver has been selected:

| SQL Server Login       |         |               |        | ×      |
|------------------------|---------|---------------|--------|--------|
| Server:                | (local) | ~             | OK     | (      |
| Use Trusted Connection |         |               | Cano   | el     |
| Server SPN:            |         |               | Help   | p      |
| Login ID:              |         |               | Option | s >>   |
| Password:              |         |               |        |        |
| Options                |         |               |        |        |
| Change Password        |         |               |        |        |
| New Password:          |         |               |        |        |
| Confirm New Password:  |         |               |        |        |
| Database:              |         | (Default)     |        | $\sim$ |
| Mirror Server:         |         |               |        |        |
| Mirror SPN:            |         |               |        |        |
| Language:              |         | (Default)     |        | $\sim$ |
| Application Name:      |         | BPA Platform  |        |        |
| Work Station ID:       |         | QA-SN-WIN2016 |        |        |

### **Editing OLEDB Connection Properties**

After establishing the basic connection to the relevant OLEDB driver or data source, you can add more advanced configuration, if required. Highlight the relevant connection and click **Properties**.

#### **General Tab Properties**

| Propertie | s                  |            |                     | ×        |
|-----------|--------------------|------------|---------------------|----------|
| General   | Connection         | Cursors    | Options             |          |
|           | Training DB        | T- 6 1'-   |                     |          |
| Name      |                    | Informatio | Value               |          |
| DBMS      | Name               |            | Microsoft SQL Serve | er 👘     |
| DBMS      | Ver                |            | 14.00.2002          |          |
| OLED      | B Provider Mo      | dule       | sqloledb.dll        |          |
| OLED      | B Provider Nar     | ne         | Microsoft OLE DB Pr | ovider f |
| OLED      | OLEDB Provider Ver |            | 02.70               |          |
|           |                    |            |                     |          |
|           |                    |            |                     |          |
|           |                    |            |                     |          |
|           |                    |            |                     |          |
|           |                    |            |                     |          |
|           |                    |            |                     |          |
|           |                    |            |                     |          |
|           |                    |            |                     |          |
|           |                    |            |                     |          |
|           |                    |            |                     |          |
|           |                    |            | ОК                  | Cancel   |
|           |                    |            | OR                  | Cancer   |

- **Name** The connection name
- Additional Providers Information Where available, additional information for the connection is displayed

#### **Connection Tab Properties**

| Connecti | on to SQL Se               | rver     |         |            |              | ×        |
|----------|----------------------------|----------|---------|------------|--------------|----------|
| General  | Connection                 | Cursors  | SQL     |            |              |          |
|          | t String :<br>R=SQL Server |          | _       |            |              |          |
| (local)  | UID=sa;APP=                | BPAClien | tHost;W | SID =      | 24-          | <u>^</u> |
| √ Use    | Pass-Through               |          |         |            |              | ~        |
| Reco     | onfigure                   |          |         |            | T <u>e</u> s | t        |
| Conne    | ection Settings            | ;        |         |            |              |          |
| ∕s       | et Lock Timeo              | ut       |         |            |              |          |
|          | 10 🔶 S                     | econds   |         |            |              |          |
|          |                            |          |         |            |              |          |
|          |                            |          |         |            |              |          |
|          |                            |          |         | <u>0</u> K | <u>C</u> i   | ancel    |

- **Connection String** Contains the full connection string.
- Use Pass-Through This property is only available with some drivers. You can choose to make the connection directly to the driver (enabled), or use the Microsoft Data Access Objects (DAO) API to make the connection to the driver.
- **Reconfigure** If any changes are required, use **Reconfigure** to open the configuration window.
- **Test** Tests the connection to the database.
- **Connection Settings** If required, you can set a time-out period for connecting to the database in **Seconds**.

#### **Cursors Tab Properties**

Use the properties in the **Cursors** tab to change the type of database cursor used when executing queries.

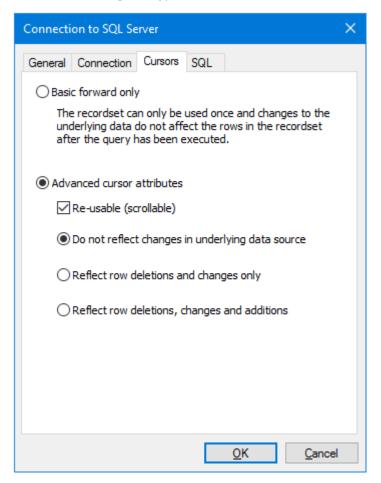

Basic forward only — Use this option where you expect the task to only use the results from the Database Query (OLEDB) step once. The result set from the queried rows can only be read top-to-bottom. The cursor cannot be reset so the query cannot be re-used. All OLEDB drivers support this mode.

#### Advanced cursor attributes

- Re-usable (scrollable) This property allows the cursor to move backwards and forwards through the result set, thus the Database Query (OLEDB) output can be consumed by multiple steps in the same task.
- Do not reflect changes in underlying data source The rows returned by a query are cached independently at the time the query is executed. When the result set is actually read, any changes made to the source data since the query was executed are not reflected in the result set.
- Reflect row deletions and changes only Any changes made to the source data since the query was first executed (updates and deletes to rows in the result set only) are reflected.
- Reflect row deletion, changes and additions Any changes made to the source data since the query was first executed (updates, inserts, and deletes) are reflected in the result set.

#### SQL Tab Properties

The properties available in the **SQL** tab set the supported rules for the selected OLEDB driver for the SQL statements.

| Beneral       Connection       Cursors       SQL         Property       Value <ul> <li>Current Date Function</li> <li>GetDate()</li> <li>Special Characters</li> <li>#\$ÀÂÂÃĂÂ,ÆÇÈÉÊÈÌÍÎĨĎŇ.</li> <li>Reserved Words</li> <li>BREAK,BROWSE,BULK,CH.</li> <li>Use Schemas</li> <li>No</li> <li>Catalog Separator</li> <li>Use Catalogs</li> <li>No</li> <li>Catalog Location</li> <li>Start</li> <li>Quoted Identifier Prefix</li> <li>Quoted Identifier Suffix</li> <li>SQL Join Syntax</li> <li>SQL-92 Standard</li> <li>Outer Join Symbol</li> <li>*</li> </ul> <li>Default Query Sample Size</li> <li>20</li> <li>Date Format</li> <li>dd-MIMM-yyyy</li> <li>Alias Keyword</li> <li>AS</li> <li>Boolean True</li> <li>1</li> <li>Boolean False</li> <li>O</li> <li>Quote numeric identifiers</li> <li>Starts Numeric</li> | onnection to SQL Server   |                          |
|----------------------------------------------------------------------------------------------------|---------------------------|--------------------------|
| PropertyValueCurrent Date FunctionGetDate()Special Characters#\$ÀÁÂÃĂÅÆÇÈÉÊÈÌÍÎÏĐÑ.Reserved WordsBREAK,BROWSE,BULK,CH.Use SchemasNoCatalog Separator.Use CatalogsNoCatalog LocationStartQuoted Identifier Prefix"Quoted Identifier Suffix"SQL Join SyntaxSQL-92 StandardOuter Join Symbol*Default Query Sample Size20Date Formatdd-MIMM-yyyyAlias KeywordASBoolean True1Boolean False0Quote numeric identifiersStarts Numeric                                                                                                    | eneral Connection Curso   | rs SQL                   |
| Special Characters       #\$ÀÁÂÃĂÂ/ÆÇÈÉÊÈÌÍÎĨĐÑ.         Reserved Words       BREAK,BROWSE,BULK,CH.         Use Schemas       No         Catalog Separator       .         Use Catalogs       No         Catalog Location       Start         Quoted Identifier Prefix       "         Quoted Identifier Suffix       "         SQL Join Syntax       SQL-92 Standard         Outer Join Symbol       *         Default Query Sample Size       20         Date Format       dd-MMM-yyyy         Alias Keyword       AS         Boolean True       1         Boolean False       0         Quote numeric identifiers       Starts Numeric                                                                                                    | Property                  | Value ^                  |
| Reserved WordsBREAK,BROWSE,BULK,CH.Use SchemasNoCatalog Separator.Use CatalogsNoCatalog LocationStartQuoted Identifier Prefix"Quoted Identifier Suffix"SQL Join SyntaxSQL-92 StandardOuter Join Symbol*Default Query Sample Size20Date Formatdd-MMM-yyyyAlias KeywordASBoolean True1Boolean False0Quote numeric identifiersStarts Numeric                                                                                                    | Current Date Function     | GetDate()                |
| Use Schemas       No         Catalog Separator       .         Use Catalogs       No         Catalog Location       Start         Quoted Identifier Prefix       "         Quoted Identifier Suffix       "         SQL Join Syntax       SQL-92 Standard         Outer Join Symbol       *         Default Query Sample Size       20         Date Format       dd-MMM-yyyy         Alias Keyword       AS         Boolean True       1         Boolean False       0         Quote numeric identifiers       Starts Numeric                                                                                                    | Special Characters        | #\$ÀÁÂÃĂÅÆÇÈÉÊÊÌÍÎÏÐÑ.   |
| Catalog Separator       .         Use Catalogs       No         Catalog Location       Start         Quoted Identifier Prefix       "         Quoted Identifier Suffix       "         SQL Join Syntax       SQL-92 Standard         Outer Join Symbol       *         Default Query Sample Size       20         Date Format       dd-MMM-yyyy         Alias Keyword       AS         Boolean True       1         Boolean False       0         Quote numeric identifiers       Starts Numeric                                                                                                    | Reserved Words            | BREAK, BROWSE, BULK, CH. |
| Use Catalogs No<br>Catalog Location Start<br>Quoted Identifier Prefix "<br>Quoted Identifier Suffix "<br>SQL Join Syntax SQL-92 Standard<br>Outer Join Symbol *<br>Default Query Sample Size 20<br>Date Format dd-MMM-yyyy<br>Alias Keyword AS<br>Boolean True 1<br>Boolean False 0<br>Quote numeric identifiers Starts Numeric                                                                                                    | Use Schemas               | No                       |
| Catalog LocationStartQuoted Identifier Prefix"Quoted Identifier Suffix"SQL Join SyntaxSQL-92 StandardOuter Join Symbol*Default Query Sample Size20Date Formatdd-MMM-yyyyAlias KeywordASBoolean True1Boolean False0Quote numeric identifiersStarts Numeric                                                                                                    | Catalog Separator         |                          |
| Quoted Identifier Prefix       "         Quoted Identifier Suffix       "         SQL Join Syntax       SQL-92 Standard         Outer Join Symbol       *         Default Query Sample Size       20         Date Format       dd-MMM-yyyy         Alias Keyword       AS         Boolean True       1         Boolean False       0         Quote numeric identifiers       Starts Numeric                                                                                                    | Use Catalogs              | No                       |
| Quoted Identifier Suffix       *         SQL Join Syntax       SQL-92 Standard         Outer Join Symbol       *         Default Query Sample Size       20         Date Format       dd-MMM-yyyy         Alias Keyword       AS         Boolean True       1         Boolean False       0         Quote numeric identifiers       Starts Numeric                                                                                                    | Catalog Location          | Start                    |
| Quoted Identifier Suffix         SQL Join Syntax       SQL-92 Standard         Outer Join Symbol       *         Default Query Sample Size       20         Date Format       dd-MMM-yyyy         Alias Keyword       AS         Boolean True       1         Boolean False       0         Quote numeric identifiers       Starts Numeric                                                                                                    | Quoted Identifier Prefix  |                          |
| Outer Join Symbol       *         Default Query Sample Size       20         Date Format       dd-MMM-yyyy         Alias Keyword       AS         Boolean True       1         Boolean False       0         Quote numeric identifiers       Starts Numeric                                                                                                    | Quoted Identifier Suffix  |                          |
| Default Query Sample Size     20       Date Format     dd-MMM-yyyy       Alias Keyword     AS       Boolean True     1       Boolean False     0       Quote numeric identifiers     Starts Numeric                                                                                                    | SQL Join Syntax           | SQL-92 Standard          |
| Date Format     dd-MMM-yyyy       Alias Keyword     AS       Boolean True     1       Boolean False     0       Quote numeric identifiers     Starts Numeric                                                                                                    | Outer Join Symbol         | *                        |
| Alias Keyword     AS       Boolean True     1       Boolean False     0       Quote numeric identifiers     Starts Numeric                                                                                                    | Default Query Sample Size | 20                       |
| Boolean True     1       Boolean False     0       Quote numeric identifiers     Starts Numeric                                                                                                    | Date Format               | dd-MMM-yyyy              |
| Boolean False 0<br>Quote numeric identifiers Starts Numeric v                                                                                                    | Alias Keyword             | AS                       |
| Quote numeric identifiers Starts Numeric 🗸                                                                                                    | Boolean True              | 1                        |
|                                                                                                    | Boolean False             | 0                        |
| < >                                                                                                    | Quote numeric identifiers | Starts Numeric 🗸 🗸       |
| 5                                                                                                    | <                         | >                        |
|                                                                                                    |                           |                          |
| OK Cancel                                                                                                    |                           | OK Cancel                |

For more information, refer to your OLEDB driver documentation.

## Step Configuration

Even though the **Database Query (OLEDB)** tool is found under two different tool categories, they do not affect the functionality of the tool.

To add a new **Database Query (OLEDB)** step to an existing task, you either:

- Click and drag the **Database Query (OLEDB)** icon from the **Task Browser** to the task **Design** area.
- From the task's **Design** tab, right-click on empty space and select *Add* > *then either Data Connectors* > *Database Query (OLEDB) or Input* > *Database Query (OLEDB).*

For a detailed description of how to create new tasks, refer to the product help.

### About the General Tab

| 😡 Database Query (OLEDB)      | —  |     | ×    |
|-------------------------------|----|-----|------|
| è 🔤 📑 Y 🖬 📭   🏸 📕   🛩         |    |     |      |
| General Query Results Options |    |     |      |
| Name : Database Query (OLEDB) |    |     |      |
| Description :                 |    |     | <    |
|                               |    |     | ~    |
| Connection: OLEDB Training DB |    |     | ~    |
|                               | ОК | Car | ncel |

The **General** tab is used to enter the following details for the step:

**Name** — Enter a meaningful name for the step

**TIP:** If this task instance makes use of two or more **Database Query (OLEDB)** steps, ensure the **Name** used is unique for each individual step.

- **Description** If required, enter a description of this step
- **Connection** You must choose the <u>OLEDB connection</u> for this task step to use..

### About the Query Tab

You use the **Query** tab to build the SQL statement to query the database. You can either use the **Design** interface to build the statement or create it manually in the **SQL** tab.

| 😝 Database Query (OLEDB) —                                                                                                    |      | ×  |
|----------------------------------------------------------------------------------------------------|------|----|
| Image: Characterization     Image: Characterization     Image: Characterization       General     Query     Results     Options                                                     |      |    |
| OLEDB Training DB Formulas ACC_MGR_SALES ACCOUNT_MANAGERS ADDR_LINK_CONTACTS ADDRESSES APPOINTMENTS ATTENDANCE AUDIT_JOURNAL AUDIT_JOURNAL AUDIT_VAT BANK Columns Oriteria Criteria |      |    |
| OK                                                                                                    | Cano | el |

#### Using the Design Interface

| Design SQL       |              |
|------------------|--------------|
| 🚴 Tables & Joins | <b>∞ ≏ X</b> |
|                  | <b>•</b>     |
| <                | >            |
| Columns          | ▼ ▲ ¥        |
|                  |              |
| Grouping         | ▼ ▲ ¥        |
|                  |              |
|                  | ▼ ▲ ¥        |
|                  |              |
|                  | ≂ ▲ X        |
|                  |              |
| ,<br>∎↓Sorting   | <b>▼</b> ▲ X |
|                  |              |
|                  |              |

The **Design** tab allows you to build the SQL statement by dragging-and-dropping database formulas, tables, and table columns from the schema tree on the left:

#### Tables & Joins

The **Tables & Joins** pane displays the tables within the query and the relationships (joins) between them.

If not shown, click  $\overline{\ddot{\Box}}$  in the toolbar to display this section.

#### Columns

The **Columns** pane is used to specify the columns that are returned in the query. Available database columns are displayed in a tree structure to the left of the interface. Formulas can also be created "on-the-fly" to provide manipulation of data whether for formatting or calculations.

If not shown, click 🔤 in the toolbar to display this section.

#### Grouping

The **Grouping** pane is used to create a query that returns consolidated data and is commonly used in conjunction with aggregation functions such as SUM or COUNT. By selecting certain columns in the **Grouping** pane the data is consolidated so that no duplicates exist across the fields returned. In turn, the aggregate functions allow information such as totals or averages to be calculated across the records that are consolidated. The pane corresponds directly with the GROUP BY clause in the SQL syntax.

If not shown, click 🕒 in the toolbar to display this section.

#### Criteria

The **Criteria** pane is used to restrict the rows that are returned by the query — the WHERE clause of the SQL statement. The defined criteria are applied before **Grouping**, if used — see above. Multiple criteria can be added and nested to ensure precedence when using a combination of **AND** and **OR** operators. If not shown, click  $\Upsilon$  in the toolbar to display this section.

#### Having

The **Having** pane has exactly the same features as the **Criteria** pane. Columns are added in the same way and criteria selected for filtering is identical. The difference between them is the order in which they are processed when the query is run. The **Having** filter is always applied after the **Grouping** filter. For example, a company has offices in different locations:

- 1. Columns are added in the **Columns** area to provide order and invoice information for all offices.
- 2. A **Criteria** filter is applied to only include orders received for the current month.
- 3. A **Grouping** filter is then applied to group all rows by office location.
- 4. Finally the **Having** filter is applied to only include orders for which an invoice has been raised.

If not shown, click  $\begin{tabular}{ll} \hline \end{tabular}$  in the toolbar to display this section.

#### Sorting

Columns are added to the **Sorting** pane to set the order in which the query results are displayed — the **SORT** BY clause. The arrow to the left of the added column indicates the direction of the sort (ascending (default) or descending). Double-click the arrow to change the direction.

Columns are sorted in the order they are added but you can change this by dragging-and-dropping columns to new positions.

If not shown, click  $\blacksquare$  in the toolbar to display this section.

#### Adding Formulas

Formulas are used to create pseudo-columns only available for use by the task

For example, to display the monetary value of an item in a different currency, you would create a formula to multiple value by a fixed number. You'd then drag the new formula to **Columns** to be included in the query.

To create a formula, either:

- Right-click on **Formula** in the left-hand tree and select **New Formula**
- Right-click on a table join in the Tables & Joins section and select Convert to Formula (recommended when creating formulas based on the result set of the table join)

| Formula Editor                                                                                                    |   | ×                                                                                                    |
|----------------------------------------------------------------------------------------------------|---|----------------------------------------------------------------------------------------------------|
| Schema<br>ACC_MGR_SALES<br>ACCOUNT_MANAGERS<br>ACCOUNT_MANAGERS<br>ADDR_LINK_CONTACTS<br>ADDRESSES<br>APPOINTMENTS<br>ATTENDANCE<br>AUDIT_HEADER<br>AUDIT_JOURNAL<br>AUDIT_SPLIT | ^ | "ACC_MGR_SALES"."ITEMS_NET" * 1.12         Formula Data Type :         Text       V         Description : |
| AUDIT_USAGE                                                                                                    | * | Functions Parse Tables OK Cancel                                                                          |

Drag-and-drop tables or columns from the **Schema** tree to the editing area — when converting a join to a formula, the columns are automatically added to the editing area joined with a =, new formulas have a blank editing area.

Choose the **Formula Data Type** from the drop-down; you must set this if adding columns to the formula which have different data types.

If required, add a short **Description** for the formula.

The available **Functions** are dependant on the underlying database engine and the driver in use.

Click **Tables** to ensure the correct tables are linked to the formula.

Click **Parse** to ensure your new formula is correct.

#### Adding Predicates

SQL predicates are logical conditions applied to clauses, functions, and expressions in the statement. Click 🕶 in the toolbar to add predicates:

| Predicates                                |                 | ×                         |
|-------------------------------------------|-----------------|---------------------------|
| Please select the prec<br>SQL statement : | licate you requ | ire to be inserted in the |
|                                           |                 |                           |
|                                           |                 | PERCENT                   |
| Other predicate :                         |                 |                           |
|                                           |                 |                           |
|                                           | OK              | Cancel                    |

Standard SQL predicates are supported and provision is made to support proprietary predicates available with certain drivers:

- ALL Return all query results as opposed to other predicates that restrict the query results. This predicate is included largely for completeness as the majority of drivers assume the ALL predicate if no other predicate is used.
- **DISTINCT** Removes duplicate rows, taking into account only those columns that are requested in the query.
- DISTINCTROW Removes duplicate rows, taking into account all columns in the source for the tables requested in the query, irrespective of the columns that are actually requested in the query.
- **TOP** Return the number of rows specified, starting from the top of the result set. The sorting of the query affects which rows are returned.
- **TOP (PERCENT)** Return the percentage of rows specified, starting from the top of the result set. The sorting of the query affects which rows are returned.
- Other predicate Allows another predicate statement to be manually entered. Such statements are inserted after any standard predicates selected.

#### Using SQL Free Type Mode

The SQL tab displays the script version of the SQL statement being build in the **Design** tab:

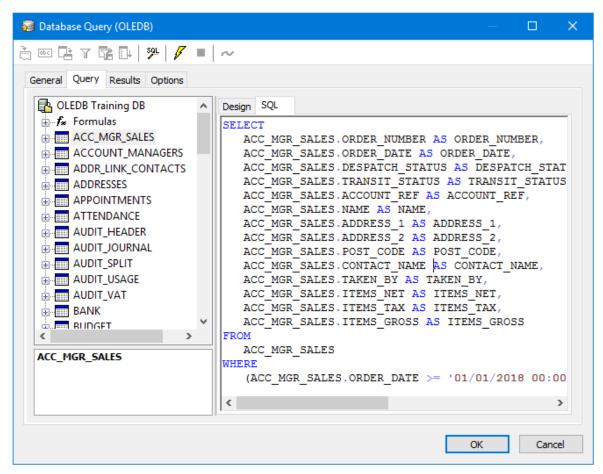

If required, you can edit the existing script or create it from scratch using the "SQL free type mode" feature — click in the toolbar.

**NOTE:** Once you change to using SQL free type mode, you cannot revert back to using the SQL designer for this task step.

The **Database Query (OLEDB)** tool can detect whether its driver can support a query language, no query language, or both. If a query language is supported, **Execute Command** is enabled which executes the whole query script entered. If the driver cannot support a query language, **Open Table / Object** is enabled which only opens the tables and objects stated in the script.

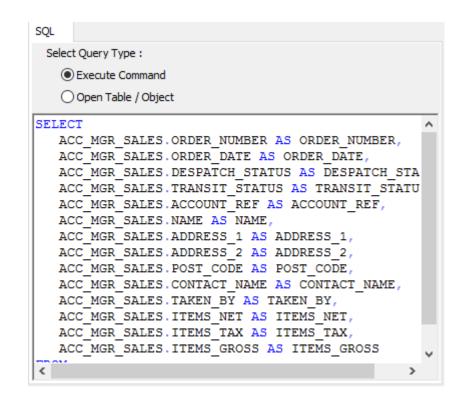

TIP: Syntax highlighting in free type mode is governed by the OLEDB driver in use, namely the **Quoted Identifier Prefix** and **Quote Identifier Suffix** properties in the global connection's **Options** tab. The **Database Query** (**OLEDB**) tool does not add identifiers for string values therefore these must be added in manually — refer to the two properties for the correct identifiers to use.

#### Testing the SQL Statement

From the toolbar, click 🖌 to test the script. Results are shown in the <u>Results tab</u>. If required, click 💻 to cancel the current test being run.

### About the Results Tab

The **Results** tab displays the results of the SQL statement built in the **Query** tab — click  $\swarrow$  first.

| ORDER_NUMBER | ORDER_DATE       | DESPATCH_STATUS | TRANSIT_STATUS | ACCOUNT_REF | NAME                  |  |
|--------------|------------------|-----------------|----------------|-------------|-----------------------|--|
| 21           | 01/01/2018 00:00 | Part            | NULL           | CME001      | ACME Marine           |  |
| 12           | 01/01/2018 00:00 | Part            | sent           | PLD002      | BCMELtd               |  |
| 22           | 02/01/2018 00:00 | Complete        | NULL           | THS001      | CCME Systems Ltd      |  |
| 13           | 02/01/2018 00:00 | Complete        | sent           | MCL001      | The DCME Co Ltd       |  |
| 23           | 03/01/2018 00:00 | Complete        | NULL           | BTB001      | ECME Tunnel Boats     |  |
| 14           | 03/01/2018 00:00 | Complete        | sent           | AEL002      | FCME Europe Ltd       |  |
| 24           | 04/01/2018 00:00 | Complete        | NULL           | APE001      | GCME Process Equipme  |  |
| 51           | 04/01/2018 00:00 | Complete        | NULL           | FSL001      | HCME Ltd              |  |
| 15           | 05/01/2018 00:00 | Part            | van            | AEL001      | ICME Engineering (UK) |  |
| 43           | 05/01/2018 00:00 | Complete        | NULL           | RSS001      | JCME Services         |  |
| 16           | 06/01/2018 00:00 | Complete        | van            | FLD001      | KCME Ltd              |  |
| 17           | 07/01/2018 00:00 | Part            | sent           | APE001      | LCME Process Equipmer |  |
| 18           | 08/01/2018 00:00 | Part            | sent           | FYD001      | MCME Ltd              |  |
| 19           | 09/01/2018 00:00 | Complete        | van            | MRL001      | NCME & Robson Logisti |  |
| 25           | 10/01/2018 00:00 | Complete        | NULL           | FYD001      | OCME Ltd              |  |
|              |                  |                 |                |             |                       |  |
| <            |                  |                 |                |             | >                     |  |

If required, to speed up the test you can **Limit [the] sample record count** to return a reduced number of rows.

**NOTE:** Binary information cannot be displayed effectively in this view. Such values are displayed as **Binary**.

**NOTE:** Not all drivers can return the total number of rows returned by the query so this statement may be missing.

### About the Options Tab

The **Options** tab allows you to define how errors in this step are handled at task runtime.

| 😡 Database Query (OLEDB)      | —  |     | ×   |
|-------------------------------|----|-----|-----|
| 👌 🔤 🖪 Y 🖻 📭   🏸   🖊 🔳 🛹       |    |     |     |
| General Query Results Options |    |     |     |
| If step aborted :             |    |     |     |
|                               |    |     |     |
|                               |    |     |     |
|                               |    |     |     |
|                               |    |     |     |
|                               |    |     |     |
|                               |    |     |     |
|                               | OK | Can | cel |

**If the step is aborted**, you can choose to **Continue** processing onto the next step in the task, or terminate the whole task immediately (**Abort Task**).

## Want to learn more?

Discover how Codeless Platforms can help your business by improving performance, boosting efficiency and cutting costs.

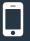

+44 (0) 330 99 88 700

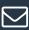

enquiries@codelessplatforms.com

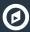

www.codelessplatforms.com

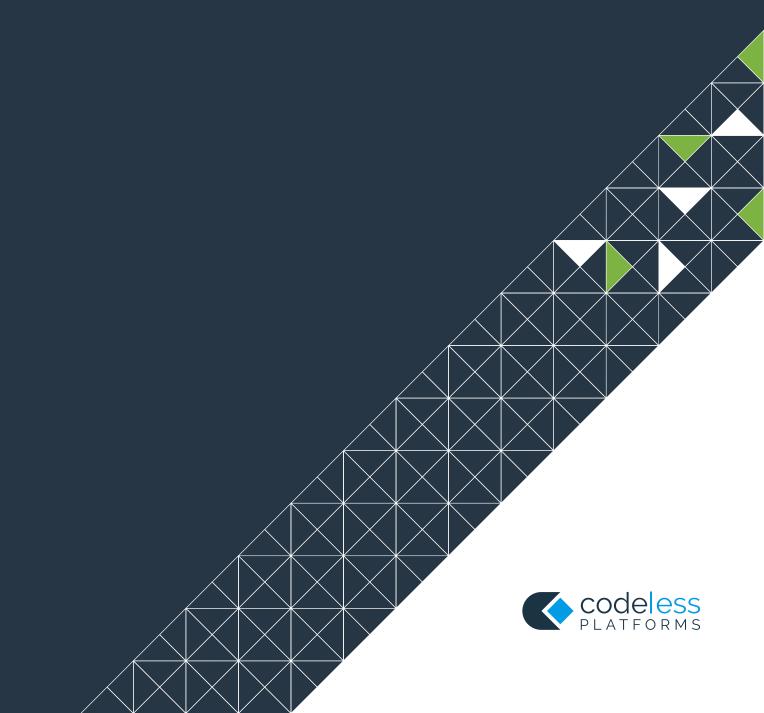